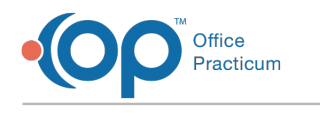

### Result Details Last Modified on 09/22/2021 1:47 pm EDT

Version 14.19

This window map article points out some of the important aspects of the window you're working with in OP but is not intended to be instructional. To learn about topics related to using this window, see the **Related Articles** section at the bottom of this page.

# About Result Details

**Path: Clinical, Practice Management, or Billing tab > Patient Chart button > Diagnostic Tests > select order > select result > Edit Selected Row button**

The Result Details window provides the result details for the selected order on the Diagnostic Test tab of the Patient Chart. Result details can be modified.

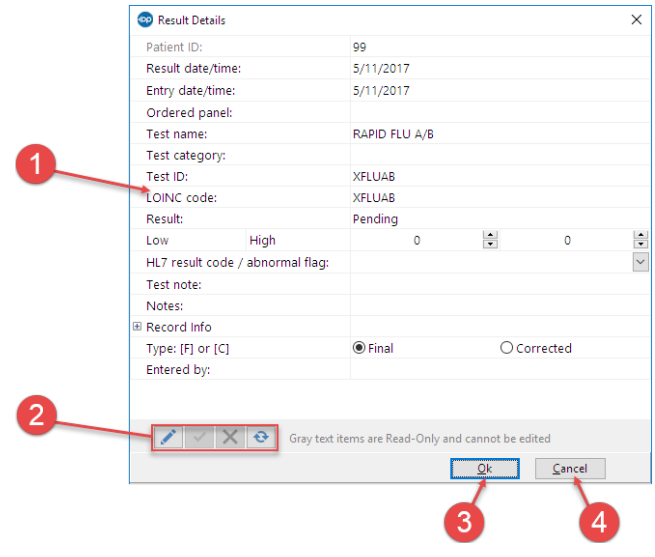

#### Result Details Map

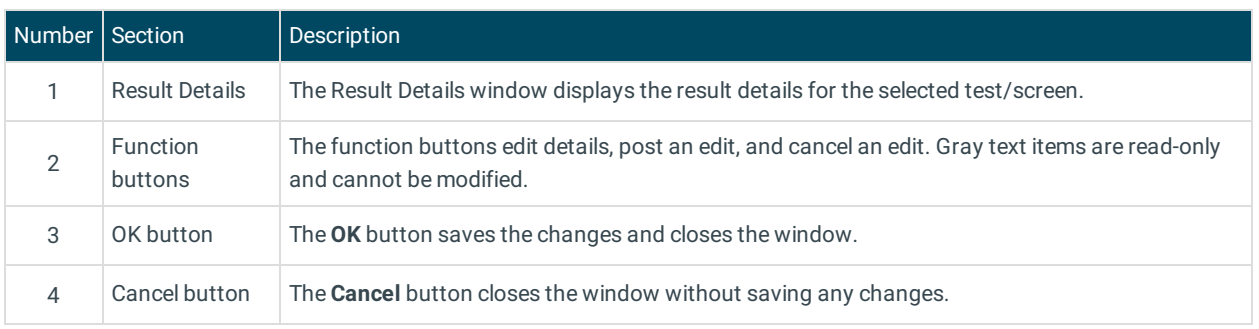

Version 14.10

## About Result Details

**Path: Smart Toolbar > Chart button > Diag Test tab > Expand Order/Result > Details button**

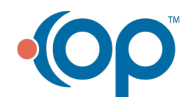

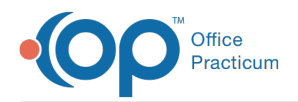

The Result Details window provides the result details for the selected order on the Diagnostic Test tab of the Patient Chart. Result details can be modified.

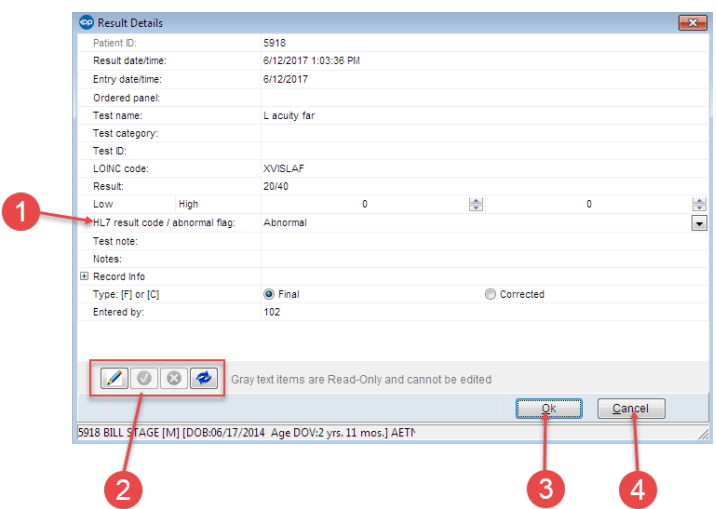

#### Result Details Map

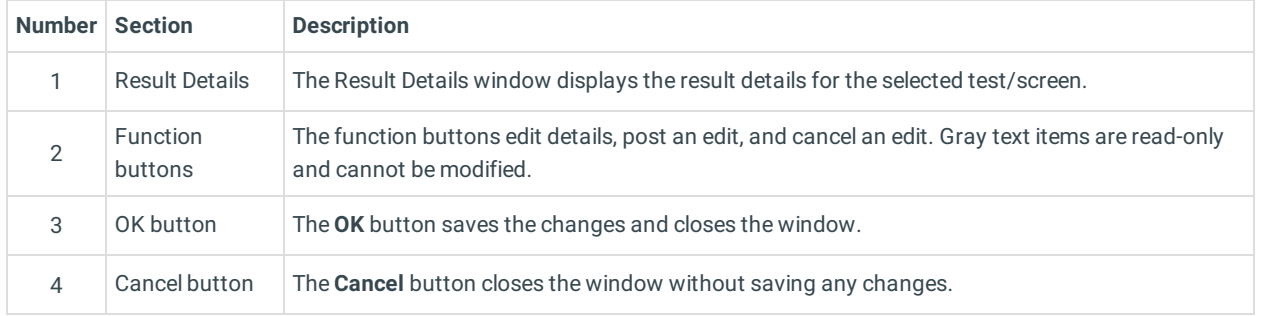

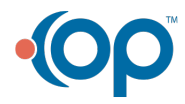